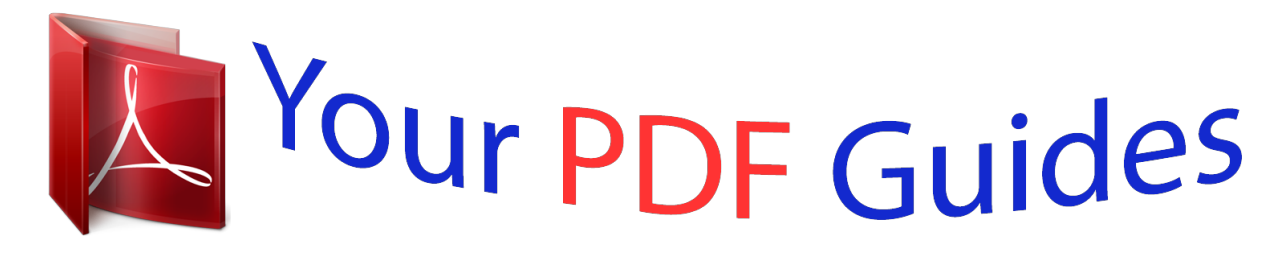

You can read the recommendations in the user guide, the technical guide or the installation guide for M-AUDIO FAST TRACK PRO. You'll find the answers to all your questions on the M-AUDIO FAST TRACK PRO in the user manual (information, specifications, safety advice, size, accessories, etc.). Detailed instructions for use are in the User's Guide.

> **User manual M-AUDIO FAST TRACK PRO User guide M-AUDIO FAST TRACK PRO Operating instructions M-AUDIO FAST TRACK PRO Instructions for use M-AUDIO FAST TRACK PRO Instruction manual M-AUDIO FAST TRACK PRO**

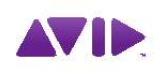

M-AUDIO **Fast Track Pro** User Guide

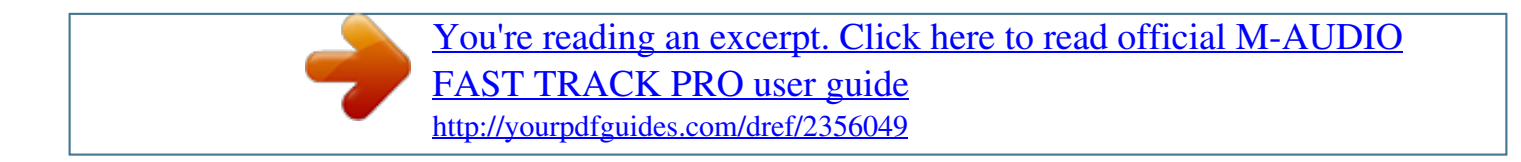

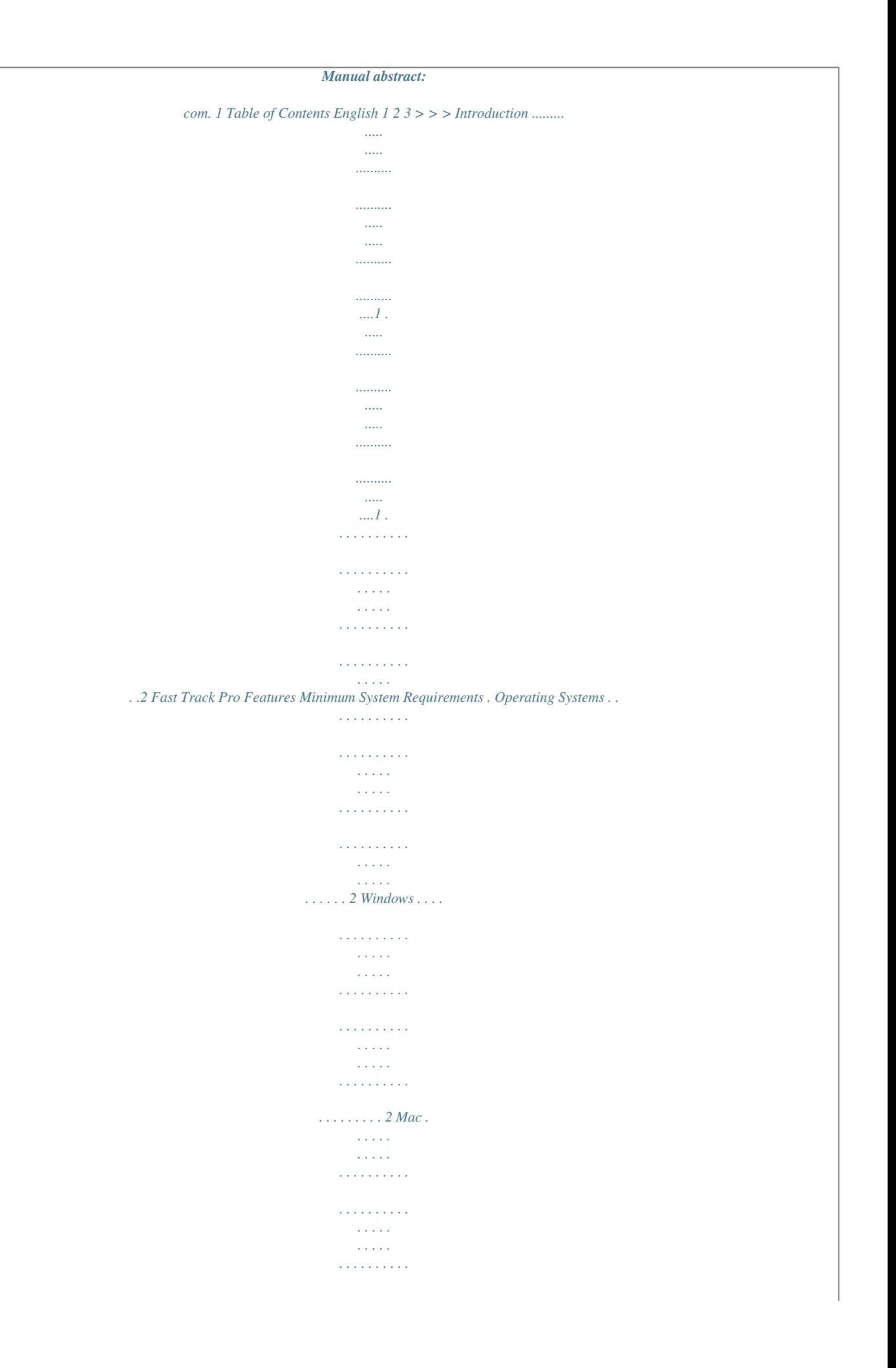

 $\begin{array}{cccccccccccccc} \multicolumn{2}{c}{} & \multicolumn{2}{c}{} & \$  $\sim$  , , , , ,  $\sim 1.1\, \rm{km}$  $\ldots$  2 Hardware  $\ldots$ .  $\sim$  100 km and 100 km and 100 km and 100 km and 100 km and 100 km and 100 km and 100 km and 100 km and 100 km and 100 km and 100 km and 100 km and 100 km and 100 km and 100 km and 100 km and 100 km and 100 km and 100 km  $\sim 1.1$  ,  $\sim$  $\sim$  14  $\pm$  14  $\pm$  $\sim$  . . . . . . . . .  $\sim$  . . . . . . . . .  $\sim$  . . . . . . . . .  $\ldots \ldots 2$  Windows ...  $\sim$  100  $\sim$  100  $\sim$  $\sim 1.1\pm 1.1$  $\sim$  100 km and 100 km and 100 km and 100 km and 100 km and 100 km and 100 km and 100 km and 100 km and 100 km and 100 km and 100 km and 100 km and 100 km and 100 km and 100 km and 100 km and 100 km and 100 km and 100 km  $\sim$  . The second second  $\sim$  $\begin{array}{c} \begin{array}{c} \text{1.1.1.1}\\ \text{2.1.1.1} \end{array} \end{array}$  $\sim$  . The second second  $\sim$  . . . . . . . . .  $\sim$  11111  $\sim 1.1$  ,  $\sim$  $.2$  Mac  $. . . . . . . .$  $\mathcal{L}$  . The set of the set of  $\mathcal{L}$  $\sim 1.1\, \rm{km}$  $\sim 1.1\, \rm{km}$  $\sim$  100 km and 100 km at  $\sim$  $\sim$  100 km s  $\sim$  100 km s  $^{-1}$  $\begin{array}{c} \begin{array}{c} \text{1.1.1.1}\\ \text{2.1.1.1} \end{array} \end{array}$  $\mathbb{R}$  ,  $\mathbb{R}$  ,  $\mathbb{R}$  ,  $\mathbb{R}$  ,  $\mathbb{R}$  ,  $\ldots \ldots 24$  > Controls and Connectors  $\ldots$  $\sim 1.1$  ,  $\sim$  $\sim$  10  $\sim$  10  $\sim$  $\sim$  . . . . . . . . .  $\sim$  100 km and 100 km and 100 km and 100 km and 100 km and 100 km and 100 km and 100 km and 100 km and 100 km and 100 km and 100 km and 100 km and 100 km and 100 km and 100 km and 100 km and 100 km and 100 km and 100 km  $\begin{array}{c} \left( 0.0000 \right) \\ \left( 0.0000 \right) \\ \left( 0.0000 \right) \end{array}$  $\sim$  . . . . . . . . .  $\mathcal{L}$  . The second second  $.2$  Front Panel  $\ldots$  $\sim$  100  $\sim$  100  $\sim$  $\sim$  100 km and 100 km and 100 km and 100 km and 100 km and 100 km and 100 km and 100 km and 100 km and 100 km and 100 km and 100 km and 100 km and 100 km and 100 km and 100 km and 100 km and 100 km and 100 km and 100 km  $\sim$  100 km s  $\sim$  100 km s  $\sim$  $\begin{array}{c} \begin{array}{c} \text{1.1.1.1}\\ \text{2.1.1.1} \end{array} \end{array}$  $\sim$  . The second second  $\sim$  100 km s  $\sim$  100 km s  $^{-1}$  $\sim$  100 km s  $^{-1}$  $\sim 1.1$  .  $\ldots$  2 Rear Panel  $\ldots$  $\sim$  . The second second  $\sim$  $\sim 100$  and  $\sim$ 

**Carl Carl**  $\mathcal{L}$  . The second second  $\mathcal{L}$  . The second second  $\sim 1.1\, \rm{km}$  $\sim 1.1$  ,  $\sim$  $\sim$  . . . . . . . . .

 $\ldots \ldots$  456>> Hardware Connections...

 $\sim 1.1\, \mathrm{km}$  $\sim 1.1\, \rm{km}$  $\mathcal{L}$  . The second second  $\mathcal{L}$  ,  $\mathcal{L}$  ,  $\mathcal{L}$  ,  $\mathcal{L}$  ,  $\mathcal{L}$  ,  $\mathcal{L}$  $\sim$  100 km s  $^{-1}$  $\sim$  10  $\sim$  10  $\sim$  $\mathcal{L}$  ,  $\mathcal{L}$  ,  $\mathcal{L}$  ,  $\mathcal{L}$  ,  $\mathcal{L}$  ,  $\mathcal{L}$  $\sim$  100 km s  $\sim$  100 km s  $^{-1}$  $\frac{1}{2}$ ...  $\mathbb{R}^2$  ,  $\mathbb{R}^2$  ,  $\mathbb{R}^2$  ,  $\mathbb{R}^2$  ,  $\mathbb{R}^2$  $\sim$  . The second second  $\begin{array}{c} \left( \begin{array}{c} 0 & 0 & 0 \\ 0 & 0 & 0 \\ 0 & 0 & 0 \\ 0 & 0 & 0 \\ 0 & 0 & 0 \\ 0 & 0 & 0 \\ 0 & 0 & 0 \\ 0 & 0 & 0 \\ 0 & 0 & 0 \\ 0 & 0 & 0 \\ 0 & 0 & 0 \\ 0 & 0 & 0 \\ 0 & 0 & 0 \\ 0 & 0 & 0 & 0 \\ 0 & 0 & 0 & 0 \\ 0 & 0 & 0 & 0 \\ 0 & 0 & 0 & 0 \\ 0 & 0 & 0 & 0 \\ 0 & 0 & 0 & 0 \\ 0 & 0 & 0 & 0 \\ 0$  $\sim$  . . . . . . . . .  $\mathcal{L}$  . The second second  $\dots$  .6.  $\sim 1.1\, \rm{km}$  $\mathcal{L}$  . The second second  $\sim$  . The second second  $\sim 1.1\pm 1.1$  $\sim 1.1\, \rm{km}$  $\mathcal{L}$  . The second second  $\mathbb{R}$  ,  $\mathbb{R}$  ,  $\mathbb{R}$  ,  $\mathbb{R}$  ,  $\mathbb{R}$  ,  $\begin{array}{l} \begin{array}{c} \text{1.1.1.1}\\ \text{2.1.1.1.1}\\ \end{array} \end{array}$  $\langle\ldots\rangle$  .  $\ldots$  ,  $\ldots$  ,  $\sim$  . . . . . . . . .  $\sim$  -  $\sim$  -  $\sim$  $\sim 1.1\pm 1.1$  $\mathcal{L}$  . The set of the set of  $\mathcal{L}$  $\alpha$  ,  $\alpha$  ,  $\alpha$  ,  $\alpha$  ,  $\alpha$  $\sim 1.1\pm 1.1$  $\sim 1.1\, \rm{km}$  $\mathcal{L}$  ,  $\mathcal{L}$  ,  $\mathcal{L}$  ,  $\mathcal{L}$  ,  $\mathcal{L}$  ,  $\mathcal{L}$  $\sim$  . . . . . . . . . .  $\sim$  14  $\sim$  14  $\sim$  $\sim 1.1$  ,  $\sim$  $\alpha$  ,  $\alpha$  ,  $\alpha$  ,  $\alpha$  ,  $\alpha$  $\sim$  . The second second  $\sim 1.1\, \rm{km}$  $\sim 1.1\pm 1.1$  $\mathcal{L}$  . The set of  $\mathcal{L}$  is a set of  $\mathcal{L}$  . The second second  $\begin{array}{c} \left( \begin{array}{cc} 1 & 0 & 0 \\ 0 & 0 & 0 \\ 0 & 0 & 0 \\ 0 & 0 & 0 \\ 0 & 0 & 0 \\ 0 & 0 & 0 \\ 0 & 0 & 0 \\ 0 & 0 & 0 \\ 0 & 0 & 0 \\ 0 & 0 & 0 \\ 0 & 0 & 0 \\ 0 & 0 & 0 \\ 0 & 0 & 0 \\ 0 & 0 & 0 \\ 0 & 0 & 0 \\ 0 & 0 & 0 & 0 \\ 0 & 0 & 0 & 0 \\ 0 & 0 & 0 & 0 \\ 0 & 0 & 0 & 0 \\ 0 & 0 & 0 & 0 \\ 0 & 0 & 0$  $\overline{1}$  ,  $\overline{1}$  ,  $\overline{1}$  ,  $\overline{1}$  ,  $\overline{1}$  ,  $\overline{1}$ 

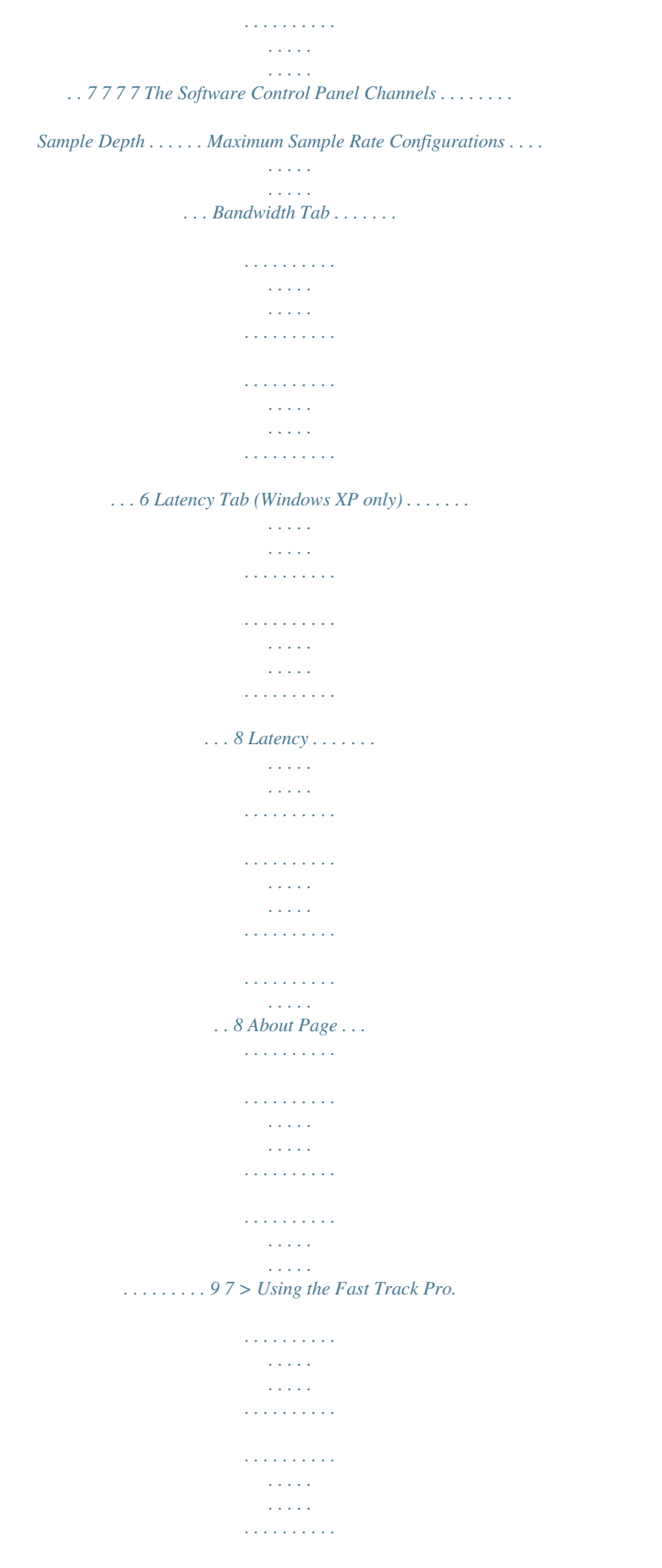

*. . . 10 Setting Up Your Recording Levels . . . . . . .*

**Service Service**  $\mathcal{L}$  . The set of the set of  $\mathcal{L}$  $\sim$  10  $\sim$  10  $\sim$  $\sim$  100  $\sim$  $\mathcal{L}$  . The set of  $\mathcal{L}$  is . 10 Using the Mic/Inst Inputs . . . . . . . . .  $\sim$  . . . .  $\sqrt{1+\sqrt{1+\epsilon}}$  $1.1.1.1.1.1.1.1$  $\mathcal{L}$  ,  $\mathcal{L}$  ,  $\mathcal{L}$  ,  $\mathcal{L}$  ,  $\mathcal{L}$  ,  $\mathcal{L}$  $\sim$  10  $\sim$  10  $\sim$  $\sim 1.1\pm 1.1$  $\mathcal{L}$  ,  $\mathcal{L}$  ,  $\mathcal{L}$  ,  $\mathcal{L}$  ,  $\mathcal{L}$  ,  $\mathcal{L}$ ..... 10 Using the Coaxial S/PDIF Inputs .....  $\sim 1.1$  .  $\sim$  , , , ,  $\mathcal{L}$  . The set of the set of  $\mathcal{L}$  $\mathcal{L}$  . The second second  $\sim$  10  $\sim$  10  $\sim$  $\sim$  10  $\sim$  10  $\sim$  $\mathcal{L}$  . The second second ..... 10 Setting the Sample Rate.....  $\sim$  , , , ,  $\sim 1.1\, \rm{km}$  $\mathcal{L}$  . The second second  $\mathcal{L}$  . The set of  $\mathcal{L}$  is a set of  $\sim 1.1\pm 1.1$  $\sim 1.1$  .  $\mathcal{L}$  . The set of  $\mathcal{L}$  is ........ 10 Monitoring Your Inputs for Recording...  $\sim 1.1$  .  $\langle\ldots\rangle$  .  $\mathcal{L}$  . The contract  $\mathcal{L}$  $\mathcal{L}$  . The second second  $\sim 1.1\pm1.1$  $\langle\ldots\rangle$  .  $\alpha$  ,  $\alpha$  ,  $\alpha$  ,  $\alpha$  ,  $\alpha$ ... 10 Using the Input/Playback Mix Control.......  $\sim 1.1$  ,  $\sim$  $\sim$  , , , ,  $\mathcal{L}$  ,  $\mathcal{L}$  ,  $\mathcal{L}$  ,  $\mathcal{L}$  ,  $\mathcal{L}$  ,  $\mathcal{L}$  $\mathcal{L}$  . The set of  $\mathcal{L}$  is  $\mathcal{L}$  $\sim$  ,  $\sim$  ,  $\sim$  $\sim$  ,  $\sim$  ,  $\sim$  $\mathbb{R}$  ,  $\mathbb{R}$  ,  $\mathbb{R}$  ,  $\mathbb{R}$  ,  $\mathbb{R}$  , 10 Selecting Your Outputs . . . . . . . . . .  $\sim$  100 km s  $^{-1}$  $\sim 1.1\, \rm{km}$  $\mathcal{L}$  . The second second  $\mathcal{L}$  . The set of the set of  $\mathcal{L}$ 

> $\sim$  ,  $\sim$  ,  $\sim$ ilian.

 $\mathcal{L}$  . The set of the set of  $\mathcal{L}$ ..... 11 Headphone Monitoring .....  $\sim 1.1\, \rm{km}$  $\langle\ldots\rangle$  .  $\sim$  . The second second  $\sim$  . . . . . . . . .  $\sim$  100  $\sim$  100  $\sim$  $\sim 1.1$  ,  $\sim$  $\mathcal{L}$  . The set of  $\mathcal{L}$  is  $\mathcal{L}$  $\ldots$ ...... 11 Stand-alone Mode.  $\sim$  , , , ,  $\sim$  10  $\sim$  10  $\sim$  $\sim$  . . . . . . . . .  $\alpha$  ,  $\alpha$  ,  $\alpha$  ,  $\alpha$  ,  $\alpha$  $\sim$  and  $\sim$  $\sim 1.1$  and  $\mathcal{L}$  . The set of the set of  $\mathcal{L}$  $\mathcal{L}$  . The set of the set of  $\mathcal{L}$ **Service** .  $118$  > Warranty Terms & Registration....  $\sim$  100 km s  $\sim$  100 km s  $^{-1}$  $\sim$  100 km s  $\sim$  100 km s  $^{-1}$  $\begin{array}{c} \begin{array}{c} \dots \\ \dots \end{array} \end{array}$  $\mathbb{R}$  . The set is a set if  $\sim$  . . . . . . . . .  $\sim$  100  $\sim$  100  $\sim$ .  $11$  Warranty Terms . . . .  $\sim$  . The second second  $\sim$  $\mathcal{L}$  . The set of  $\mathcal{L}$  is  $\mathcal{L}$  $\sim 1.1\, \rm{km}$  $\sim$  . . . .  $\overline{1}$  ,  $\overline{1}$  ,  $\overline{1}$  ,  $\overline{1}$  ,  $\overline{1}$  ,  $\overline{1}$  $\mathcal{L}$  . The set of the set of  $\mathcal{L}$  $\sim$  100 km s  $^{-1}$  $\sim 1.1\, \rm{km}$ ...... 11 Warranty Registration ....  $\alpha$  ,  $\beta$  ,  $\beta$  ,  $\beta$  ,  $\beta$  $\sim$  , , , , ,  $\sim 1.1$  ,  $\sim 1$  $\sim$  . . . . . . . . .  $\mathcal{A}$  is a second second  $\mathcal{A}$  $\sim 1.1$  ,  $\sim 1$  $\pm 1.1$  .  $\mathcal{L}$  . The set of the set of  $\mathcal{L}$  $\ldots$  11.  $\ldots$  .  $\sim 1.1\, \rm{km}$  $\sim 1.1\, \rm{km}$  $\mathcal{L}$  ,  $\mathcal{L}$  ,  $\mathcal{L}$  ,  $\mathcal{L}$  ,  $\mathcal{L}$  ,  $\mathcal{L}$  $\sim$  . . . . . . . . .  $\sim 1.1\, \rm{km}$  $\sim 1.1$  ,  $\sim$  $\mathbb{R}$  . The set is a set if

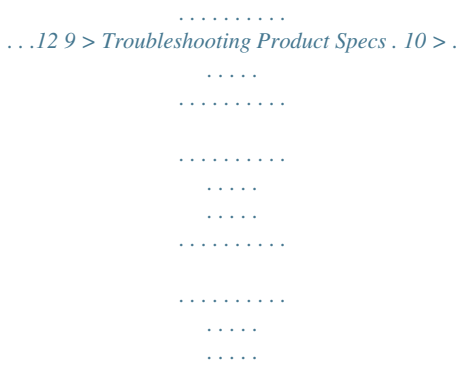

*. . . . .13 English 1 > Introduction Thank you for choosing the M-Audio Fast Track Pro. The Fast Track Pro has been designed to give you a professional, portable audio and MIDI interface for your Windows or Macintosh laptop or desktop computer. Using the convenience and dependability of the industrystandard USB bus, the Fast Track Pro provides your computer with an exceptionally flexible audio interface offering unequalled routing power and versatility, while delivering high-resolution 24-bit audio to and from your computer at sampling rates up to 96kHz. The Fast Track Pro also gives you sixteen channels of MIDI in and out--all in a sleek, rugged, lightweight and highly portable design. It connects to your computer with a single USB cable--no tools needed, no cards to install, and no bulky external power supply.*

*The Fast Track Pro was created with the home or portable studio user in mind. With two high-quality microphone/instrument preamps, the Fast Track Pro gives you a great sounding, easy-to-use interface for your digital audio software. The convenient front panel hybrid XLR/TRS inputs can accommodate balanced or unbalanced line or instrument levels, with switchable phantom power and individual 20dB pads. The rear panel offers you insert points for inputs one and two, two balanced TRS analog outputs and four unbalanced RCA connectors, as well as dedicated S/PDIF inputs and outputs, for a total of four inputs and four outputs. The front panel is also set up for easy monitoring, with a variable Input/Playback knob and mono switch, dedicated headphone level control and A/B switch for headphone signal source selection. Signal and clipping indicators, MIDI input and output LEDs, and phantom power indicators make the Fast Track Pro an ideal solution for beginning and advanced computer recording users. @@@@@@It is not supported under Windows 2000, Windows 98, 98SE or Windows ME. Visit the Windows update web pages to make certain you have the most current updates and fixes supplied by Microsoft. The Fast Track Pro is supported under Mac OS X version 10.3.*

*9, 10.4.2 or later. Earlier versions of Mac operating systems are not supported. Mac Hardware Windows < Pentium 3 500 MHz (higher speed CPU may be necessary for laptops) < 256MB RAM < DirectX 9.*

*0c or higher < Windows XP (SP2) (Windows 2000, 98, 98SE, ME & NT not supported) Mac < Macintosh G3\*\* 600 / G4\*\* 667MHz (higher speed may be necessary for laptops) < 256MB RAM < OS X 10.3.9 or later (earlier versions of Mac operating systems are not supported) \*M-Audio suggests that you also check the minimum system requirements for your software, as they may greater than the above. \*\* G3/G4 accelerator cards not supported; native FireWire ports required. 4> Controls and Connectors Front Panel 1.*

*Signal Indicator LEDs (Signal) The Signal LED will illuminate green when an input signal of 24dBFS is detected. 2. Clip Indicator LEDs (Clip) The Clip LED will illuminate red when the input signal reaches 1dBFS below the clipping point. If the red Clip LED lights often or stays lit for any period of time, lower the input gain level on that channel. 3. Input Gain Level Knob (GAIN) Controls the input level of the associated Mic/Inst input (6). The variable gain range is >40dB. 2 4. @@@@Please note that the XLR input level is unaffected by this switch. 5.*

*@@@@6. @@7. @@@@Inptional power supply to power the Fast Track Pro. 19. @@20. MIDI Output (MIDI Out) Connect to the MIDI input of your controller or other MIDI device. 21. MIDI Input (MIDI In) Connect to the MIDI output of your controller or other MIDI device.*

> [You're reading an excerpt. Click here to read official M-AUDIO](http://yourpdfguides.com/dref/2356049) [FAST TRACK PRO user guide](http://yourpdfguides.com/dref/2356049) <http://yourpdfguides.com/dref/2356049>

 *22. Phantom Power Switch (48V PH Power) Sliding this switch activates the phantom power circuitry, sending 48V power to the front-panel XLR inputs for use with condenser microphones requiring external power.*

*23. S/PDIF Output (S/PDIF Out) Digital output on coaxial (RCA-type) connector. The S/PDIF Out is activated by plication. < When the knob is turned fully counter-clockwise (the IN position), only the input signals are heard at the outputs. < When the knob is turned fully clockwise (the PB position), only the output signal from your DAW is heard at the outputs.*

*< Any point between the IN and PB positions will give you a mix of both inputs. The real advantage of the Mix knob is that it enables you to monitor your live inputs in real time as you're recording them, while also monitoring the existing tracks coming from your DAW, as well as allowing you to control the relative levels of both sources. When you do this, be sure to mute the inputs on the tracks you're recording. Otherwise, you'll hear the direct signal AND the return*

*signal from the DAW. 10 Selecting Your Outputs The Fast Track Pro's outputs are selected in the Control Panel's Bandwidth page (see Section 7). Signals routed to Outputs 1 and 2 in your DAW application will appear at the rear-panel TRS Outputs 1 and 2, and be duplicated at unbalanced Outputs 1 and 2. When Outputs 3 and 4 are activated, they will show up as output channels in your DAW application. Signals routed to Outputs 3 and 4 in your DAW application will appear at the S/PDIF outputs, and be duplicated at unbalanced Outputs 3 and 4. The level to the analog outputs is controlled by the main output level control. Headphone Monitoring The A/B button selects the output source sent to the front-panel headphone output. In the A (out) position, the main line output signal (Outputs 1 and 2) is sent to the headphone outputs. In the B (in) position, the S/PDIF output signal (Outputs 3 and 4) is sent to the headphone outputs. The headphone output level is controlled by the Level control knob. @@@@@@@@@@@@@@@@@@We recommend that you avoid connecting too many devices. @@@@@@Generally, USB devices do not suffer from the IRQ conflicts often encountered with PCI cards on Windows*

*PCs.*

*If you are having trouble getting audio in or out of your Fast Track Pro, please check the following: If you have no sound: > Check to see if the Fast Track Pro drivers are properly installed. < In Windows XP, go to the Control Panel and double-click the System icon (under Performance and Maintenance if you are in Category view). < Select the Hardware tab and click the Device Manager button. < Click the plus sign ("+") next to Sound, Video and Game*

*Controllers, and locate the Fast Track Pro listing. If you see a question mark or exclamation point next to it, or if you don't see it listed, you may need to reinstall the driver software. > Make sure your audio software has been set up to use the Fast Track Pro. > Open your application's audio settings page and check to see if the Fast Track Pro's ASIO, WDM, or Core Audio drivers have been selected. > If you're certain the Fast Track Pro is correctly installed and configured for your audio software, check your signal path. @@@@@@> Check if the power button is enabled. > Check mic/line selector switch to verify that you've chosen the proper input.*

*If you're trying to record a digital input to the Fast Track Pro and have no sound: > Make sure your audio software is configured to receive digital input, and that the input source is set as clock master. If you're experiencing clicks and pops in your recordings: > Make sure your input levels are not too hot, as this can cause distortion and clipping. > Check the input level meters in your audio application. > If you are recording a digital input source, make sure the sync source in your audio software is set to external. > You might want to try using a larger buffer size (higher latency setting).*

*Larger buffer sizes can increase input latency time, but this is not an issue if you're mixing, for example. Increasing the buffer size can be helpful, particularly in the case of older or lower-powered systems. > If you are using a USB hub, try connecting the Fast Track Pro directly to your computer. 12 10 > Product Specs Digital Audio Interface Specifications Mic Inputs (A/D) Input Impedance Maximum Input Level Channel-to-Channel Crosstalk SNR Dynamic Range THD+N Frequency Response Preamp Gain Pad Instrument Inputs (A/D) Input Impedance Maximum Input Level SNR Dynamic Range THD+N Frequency Response Preamp Gain Pad Line Inputs (A/D) Input Impedance Maximum Input Level Channel-to-Channel Crosstalk SNR Dynamic Range THD+N Frequency Response 20k Ohms balanced and unbalanced +4.1dBu balanced/+1.*

*9dBV unbalanced < -110dB -101dB, A-weighted 101dB, A-weighted 0.005% (-86dB) @ -1dBFS, 1kHz 20Hz to 20kHz, +/- 0.1dB @ 48kHz sample rate 20Hz to 40kHz, +/- 0.1dB @ 96kHz sample rate Pad Input Inserts (Analog) Maximum Level Send Maximum Level Return THD+N Frequency Response Line Outputs (D/A) Output Impedance Maximum Output Level 150 Ohms unbalanced, 300 Ohms balanced +1.8dBV, unbalanced +10.1dBu, balanced Channel-to-Channel Crosstalk SNR Dynamic Range THD+N Frequency Response < -108dB -103dB, A-weighted 103dB, A-weighted 0.005% (-86dB) @ -1dBFS, 1kHz 20Hz to 20kHz, +/- 0.3dB @ 48kHz sample rate 20Hz to 40kHz, +/- 0.5dB @ 96kHz sample rate Headphone Output (D/A) Maximum Output Working Range -2.5dBV at THD < 0.*

*05% into 32 Ohms 32 to 600 Ohms +6dBV, unbalanced +6dBV, unbalanced 0.00281% (-91dB) @ -1dB from max level, 1kHz 20Hz to 40kHz, +/- 0.1dB -20dB pad > 220k Ohms, unbalanced from +22dBV @ min gain, pad on to -42dBV @ max gain no pad -100dB, A-weighted 100dB, A-weighted 0.005% (-86dB) @ -1dBFS, 1kHz 20Hz to 20kHz, +/- 0.1dB @ 48kHz sample rate > 40dB -20dB pad 2.7k Ohms unbalanced, 5.4k Ohms balanced from +24dBu @ min gain, pad on to -40dBu @ max gain, no pad < -110dB -101dB, A-weighted 101dB, A-weighted 0.005% (-86dB) @ -1dBFS, 1kHz 20Hz to 20kHz, +/- 0.1dB >40dB -20dB pad 48kHz sampling rate unless otherwise stated 13 Avid 5795 Martin Road Irwindale, CA 91706-6211 USA Technical Support (USA) Visit the Online Support Center at www.m-audio.*

*com/support Product Information For company and product information, visit us on the web at www.avid.com .*

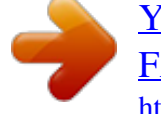

[You're reading an excerpt. Click here to read official M-AUDIO](http://yourpdfguides.com/dref/2356049) [FAST TRACK PRO user guide](http://yourpdfguides.com/dref/2356049) <http://yourpdfguides.com/dref/2356049>